# eGeodata Austria Adresssuch-Service

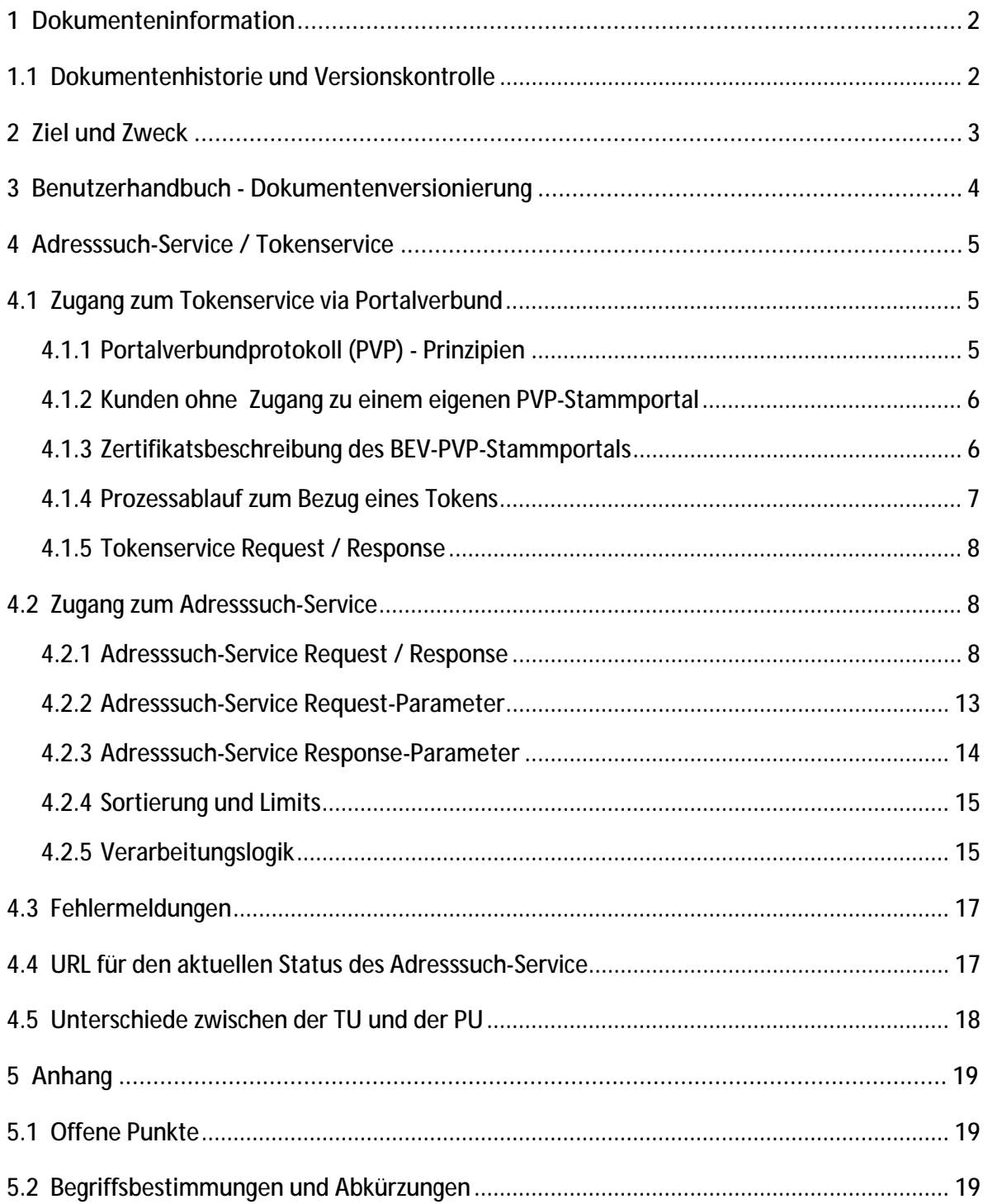

# **1 Dokumenteninformation**

### **1.1 Dokumentenhistorie und Versionskontrolle**

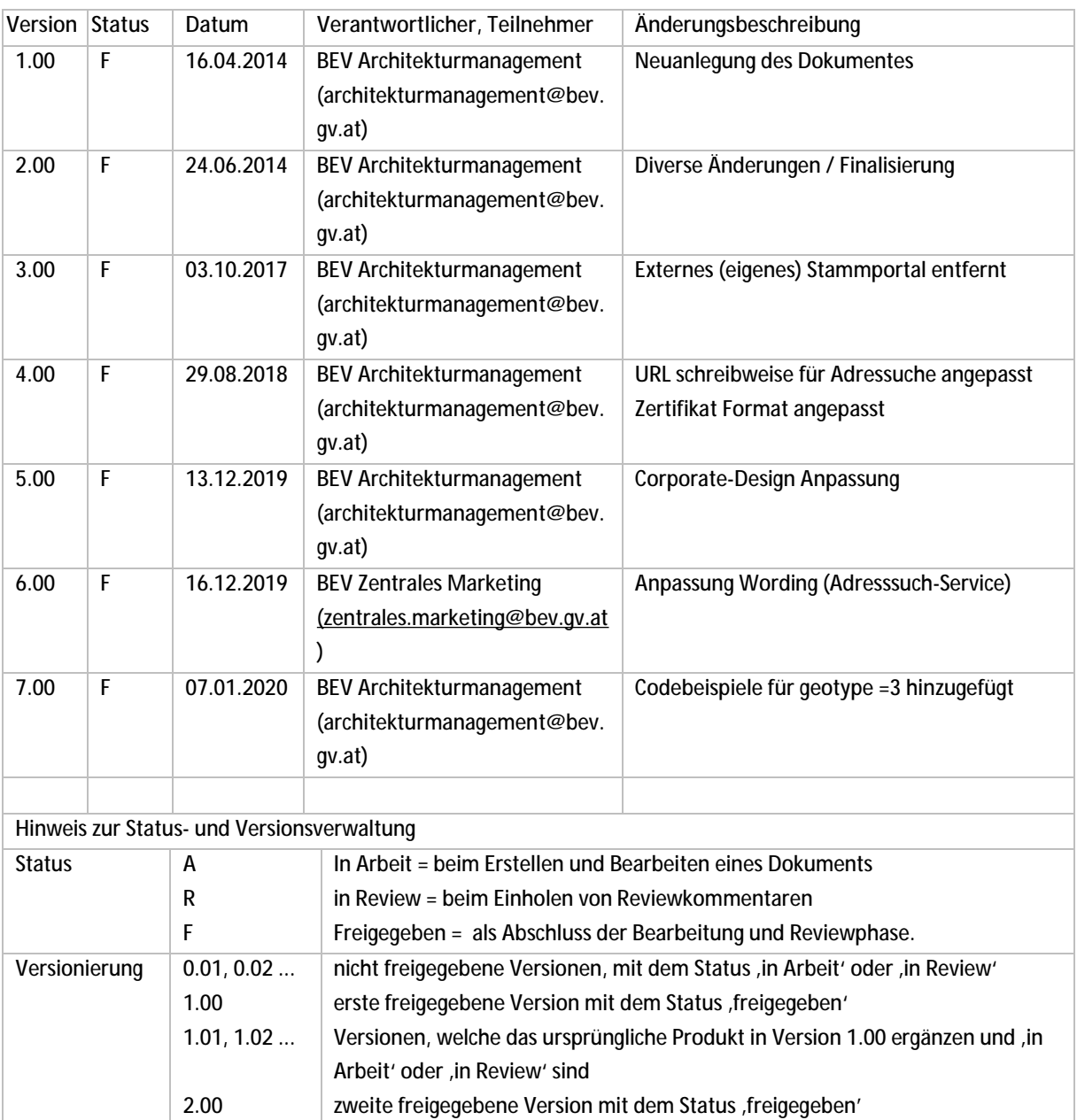

# **2 Ziel und Zweck**

Dieses Dokument ist an Softwarehersteller gerichtet, die eine Software zur direkten Benutzung der Adresssuche mittels Adresssuch-Service entwickeln wollen. Es beschreibt den Ablauf einer Adresssuche und die Abholung eines Tokens, welcher für die Abfrage einer Adresse benötigt wird.

Die Schnittstelle ermöglicht es den Kunden, direkt aus eigenen Anwendungen nach Adressen zu recherchieren.

# **3 Benutzerhandbuch - Dokumentenversionierung**

Das Benutzerhandbuch wird in einer Version geführt, welche für die Test- und für die Produktivumgebung gleich ist.

# **4 Adresssuch-Service / Tokenservice**

Der Zugang zum Adresssuch-Service ist über Token geregelt, welche über den österreichischen Portalverbund (PV) abgeholt werden. Der Portalverbund entspricht dem Portalverbundprotokoll

[\(http://portal.bmi.gv.at/ref/downloads/PortalVerbundProtokollV1.5.pdf\)](http://portal.bmi.gv.at/ref/downloads/PortalVerbundProtokollV1.5.pdf)).

### **4.1 Zugang zum Tokenservice via Portalverbund**

Damit können alle Kunden für das Adresssuch-Service freigeschaltet werden, die Zugänge zu einem Stammportal haben und dieses entsprechend zum BEV Anwendungsportal verbunden ist. Kunden, die nicht Teilnehmer des PV sind, haben die Möglichkeit, mittels BEV Stammportal auf das Adresssuch-Service zuzugreifen.

Die angestrebte Adresssuch-Service Schnittstelle soll es Kunden ermöglichen, direkt aus eigenen Anwendungen heraus nach Adressen zu recherchieren. Diese Lösung soll es den Kunden ermöglichen, Arbeitsabläufe mit Bestellungen von BEV-Produkten besser in die eigenen Prozesse zu integrieren und dadurch den Workflow zu optimieren.

#### **4.1.1 Portalverbundprotokoll (PVP) - Prinzipien**

- Der Benutzer wird nur im Stammportal verwaltet, dort wird auch verwaltet, auf welche Applikationen/Services der Benutzer zugreifen kann.
- Die Authentifizierung erfolgt auf Basis von Zertifikaten.

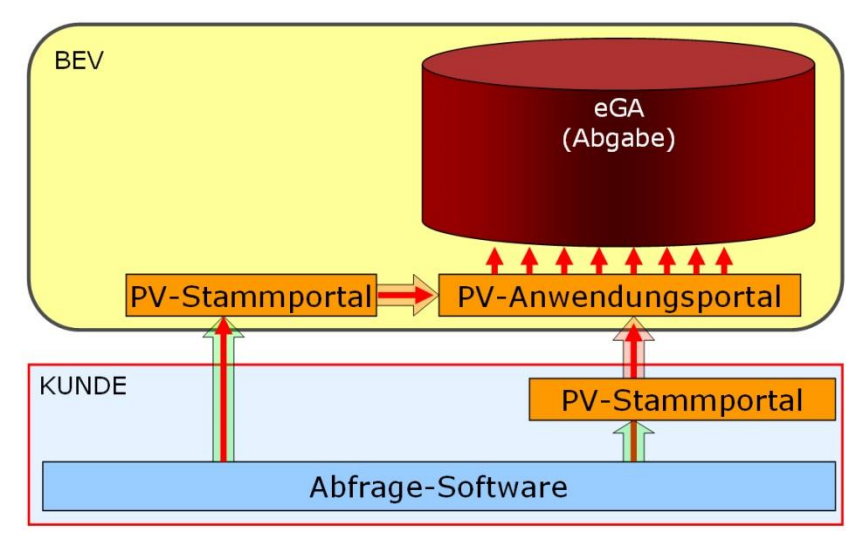

Abbildung 1: Systemanordnung des Produkt-Webservices

#### **4.1.2 Kunden ohne Zugang zu einem eigenen PVP-Stammportal**

Diese Kunden bekommen im Rahmen der Freischaltung für das Adresssuch-Service ein Client-Zertifikat vom BEV ausgestellt, dieses ist am Client zu installieren und wird bei der Kommunikation mit dem PV-Stammportal des BEV von der Abfragesoftware zur Authentifizierung mitgesendet.

Technische Voraussetzungen:

- Abfragesoftware
- Client-Zertifikat des BEV

#### **4.1.3 Zertifikatsbeschreibung des BEV-PVP-Stammportals**

#### Technischer Hintergrund:

Wenn sich Clients mittels eines Zertifikates identifizieren, ist der Client der Sender und der Webserver ist der Empfänger, d.h. der Webserver muss dem gesendeten Zertifikat vertrauen. Wenn der Client von einem Webserver eine Antwort erwartet, muss er dem Zertifikat des Webservers vertrauen (für die Antwort ist der Webserver der Absender).

#### Zertifikatsformat:

Bei der Prüfung eines Zertifikates auf Vertrauenswürdigkeit wird unter anderem der Aussteller des Zertifikates ermittelt und nachgesehen, ob dieser Aussteller (bzw. dessen Zertifikat) in einer jeweils lokal gespeicherten Liste von "vertrauenswürdigen Ausstellern" enthalten ist. In Fall des Zugriffs auf <https://sti.bev.gv.at>muss der Client dem BEV Server-Zertifikat (ausgestellt von VeriSign) und der BEV Server dem Client-Zertifikat (ausgestellt vom BEV) vertrauen. Die VeriSign-Aussteller-Zertifikate sind in praktisch allen aktuellen Betriebssystemen und Entwicklungsumgebungen in der Liste von vertrauenswürdigen Ausstellern vorhanden und werden auch regelmäßig mit Updates (z.B. WindowsUpdate) auf den neuesten Stand gebracht.

Es wird vorgeschlagen, in Fällen wo ein Ausstellerzertifikat benötigt wird, den Import des Ausstellerzertifikates und die Einstufung als vertrauenswürdig nicht dem Kunden zu überlassen, sondern beim Installationsprozess der Client-Software automatisch durchzuführen.

Dieses Zertifikat wird im PKCS#12-Format übermittelt. Zusätzlich kann das Zertifikat auch im Java-üblichen JKS-Format übermittelt werden.

#### Hinweis für die Implementierung:

Es ist bekannt, dass es zumindest in WindowsXP nicht möglich ist, den vom BEV in einem automatischen Prozess erstellten PKCS12-Zertifikatstore in den Windows-eigenen Zertifikatstore für "persönliche Zertifikate" zu importieren. Im Zertifikats-Import-Assistenten unter WindowsXP können Kennwörter mit einer maximalen Länge von 32 Zeichen angegeben werden und die BEV-Kennwörter haben eine Länge von 88 Zeichen.

BEV-Zertifikate sind als "elektronischer Ausweis" vorgesehen, mit dem eine bestimmte Client-Applikation die Identität eines Antragstellers zur Benützung eines kostenpflichtigen Dienstes an die Server-Applikation übermittelt. Durch einen Import des Zertifikates in den für den jeweiligen User "öffentlichen Zertifikatstore für persönliche Zertifikate" wird dieses Zertifikat automatisch nicht nur für die bestimmte Applikation zugänglich, sondern auch für jede andere Software und natürlich auch den User selbst. Es wäre somit ohne Kenntnis des Zertifikat-Kennwortes eine (auch missbräuchliche) Verwendung des Zertifikates möglich. Eine falsche Verwendung des Zertifikates kann zwar nicht wirklich verhindert werden, sollte aber zumindest möglichst erschwert werden.

Durch einen Import des Zertifikates in den Windows-Zertifikatstore können zwar Kosten für die Software-Entwicklung gespart werden, aber das auf Kosten der Sicherheit. Im BEV werden die Zertifikate bei jedem Start einer Software aus dem PKCS12-File gelesen und das zugehörige Kennwort ist in der Konfiguration der jeweiligen Applikation verschlüsselt gespeichert.

#### **4.1.4 Prozessablauf zum Bezug eines Tokens**

- Der Webserver, der das Adresssuch-Service benutzen will (= Client), sendet einen http Request an das Stammportal
- Das Stammportal prüft den Request auf Zulässigkeit und generiert im positiven Fall einen PVP-Request, der an das Anwendungsportal gesendet wird.
- Das Anwendungsportal prüft die Gültigkeit und Zulässigkeit des PVP-Requests (Zertifikat).
- Das Anwendungsportal sendet den Request an das Tokenservice weiter.
- Das Tokenservice retourniert eine http Reponse (JSON) an das Anwendungsportal.
- Das Anwendungsportal leitet die http Response an das Stammportal weiter.
- Das Stammportal leitet die http Response an den Client weiter.

#### **4.1.5 Tokenservice Request / Response**

Das Tokenservice dient zur Anforderung eines Tokens, das für die Verwendung des Adresssuch-Service notwendig ist.

Über die PVP Infrastruktur wird das Tokenservice mit dem folgenden Request aufgerufen:

Codebeispiel 1: Tokenservice-Request <https://sti.bev.gv.at:8443/adr-service/TokenService>

Das Webservice antwortet Content-Type "application/json;charset=UTF-8". Die Antwort auf die Suchanfrage erfolgt in Form eine JSON Files.

Codebeispiel 2: Tokenservice-Response [{"token":"c2b00fc4-8ec9-46ca-854b-6c0de27fd371"}]</body>

### **4.2 Zugang zum Adresssuch-Service**

Das angestrebte Adresssuch-Service soll es Kunden ermöglichen, direkt aus eigenen Anwendungen heraus nach Adressen zu recherchieren. Diese Lösung soll es den Kunden ermöglichen, Arbeitsabläufe, die mit Adressen im Zusammenhang stehen, besser in die eigenen Prozesse zu integrieren und dadurch den Workflow zu optimieren.

#### **4.2.1 Adresssuch-Service Request / Response**

Der Aufruf des Webservices erfolgt über eine URL, die Übergabe von Suchbegriffen erfolgt über den Pflichtparameter "term".

Codebeispiel 3: Adresssuch-Service -Request (term+token) <http://sd-service.bev.gv.at/adr-service/servlet/SuggestJSON>? term=Schiffamt& token=60cfd451-1dcd-4edc-a952-044dc7db6869

Der Wert des Parameters "term" muss UTF-8 enkodiert sein.

Als zweiter erforderlicher Parameter muss ein Token übergeben werden.

Das Token muss zuvor über ein Tokenservice bezogen werden und ist nur für einen begrenzten Zeitraum gültig (eine Stunde).

Das Webservice antwortet bei Verwendung einer Callback Funktion mit Content-Type "application/json;charset=UTF-8", ansonsten wird text/html retourniert.

Die Antwort auf die Suchanfrage erfolgt in Form eine JSON Files. Falls eine Callbackfunktion

mitübergeben wird (z.B: bei der Verwendung von jQuery UI Autocomplete), ist eine JSON Integration mit einer externen Datenquelle möglich.

Codebeispiel 4: Adresssuch-Service -Response (term+token)

```
\mathbf{I} { 
         "label": "Wien, <b>Schiffant</b>sgasse",
         "value":"Wien, Schiffamtsgasse", 
         "x":"", 
         "y":"", 
         "geotype":"2", 
         "id":"S904240" 
     }, 
     { 
         "label": "Wien, <b>Schiffant</b>sufer",
         "value":"Wien, Schiffamtsufer", 
         "x":"", 
         "y":"", 
         "geotype":"2", 
         "id":"S918279" 
     } 
]
```
Hierbei wird in drei Geotypes unterschieden:

• "geotype":"1"

Dies bedeutet man befindet sich in der Gemeinde- bzw. Ortsteilebene.

Codebeispiel 5: Adresssuch-Service -Request (geotype=1)

```
http://sd-service.bev.gv.at/adr-service/servlet/SuggestJSON? 
     term=Wien&token=60cfd451-1dcd-4edc-a952-044dc7db6869
```
Codebeispiel 6: Adresssuch-Service -Response (geotype=1)

```
[ 
        { 
      "label": "<b>Wen<\/b>",
      "value": "Wen",
      "x": "225973.5226",
       "y": "345567.1651", 
       "geotype": "1", 
       "id": "M90001" 
    }, 
       { 
      "label": "<b>Wien<\/b>er Neudorf",
       "value": "Wiener Neudorf", 
      "x": "222048.7903",
       "y": "331749.1427", 
       "geotype": "1", 
       "id": "H5168" 
    }, 
    ... 
]
```
• "geotype":"2"

Dies bedeutet man befindet sich in der Straßenebene. Diese Ebene gilt ab dem Beistrich nach der Gemeinde bzw. Ortsteil.

```
Codebeispiel 7: Adresssuch-Service -Request (geotype=2) 
http://sd-service.bev.gv.at/adr-service/servlet/SuggestJSON? 
    term Vien, Schiffamt&token=60cfd451-1dcd-4edc-a952-044dc7db6869
```
Codebeispiel 8: Adresssuch-Service -Response (geotype=2)

```
 { 
    "label": "Wien, <b>Schiffant</b>sgasse",
    "value":"Wien, Schiffamtsgasse", 
    "x":"", 
    "y":"", 
    "geotype":"2", 
    "id":"S904240" 
 }, 
 { 
    "label": "Wien, <b>Schiffant</b>sufer",
    "value":"Wien, Schiffamtsufer", 
    "x":"", 
    "y":"", 
    "geotype":"2", 
    "id":"S918279" 
 }
```
]

 $\mathbf{I}$ 

• "geotype":"3"

Dies bedeutet man befindet sich in der Hausnummernebene. Diese Ebene gilt sobald eine Hausnummer mitgesendet wird.

Codebeispiel 9: Adresssuch-Service -Request (geotype=2)

```
http://sd-service.bev.gv.at/adr-service/servlet/SuggestJSON? 
    term=Wien, Schiffantsgasse 1&token=60cfd451-1dcd-4edc-a952-044dc7db6869
```
Codebeispiel 10: Adresssuch-Service -Response (geotype=2)

```
\mathbf{I} { 
       "label": "<br/>b>Wien, Schiffantsgasse 1<\/b> - 3",
        "value": "Wien, Schiffamtsgasse 1 - 3", 
        "x": "225926.971023", 
        "y": "346722.022514", 
        "geotype": "3", 
        "id": "6796719" 
    }, 
\overline{\mathcal{L}}"label": "<br/>b>Wien, Schiffantsgasse 1<\/b>0",
        "value": "Wien, Schiffamtsgasse 10", 
       "x": "226003. 30023",
        "y": "346742.439775", 
        "geotype": "3", 
        "id": "6796726" 
    }, 
    ... 
]
```
Die Eingabe von weiteren optionalen Parametern ist ebenfalls möglich.

Bei allen räumlichen Parametern ist es erforderlich, die Information zur jeweiligen Projektion mit dem Parameter "projection" zu übergeben.

Folgende Werte sind erlaubt:

- epsg\_4258 (GEO\_ETRS89)
- epsg 4312 (GEO\_MGI)
- epsg\_31255 (GK\_MGI\_M31)

Codebeispiel 11: Adresssuch-Service -Request (term+token+projection)

```
http://sd-service.bev.gv.at/adr-service/servlet/SuggestJSON? 
        term=Schiffamt& 
        token=60cfd451-1dcd-4edc-a952-044dc7db6869& 
        projection=epsg_4258
```
Codebeispiel 12: Adresssuch-Service -Response (term+token+projection)

```
\blacksquare { 
         "label": "Wien, <b>Schiffant</b>sgasse",
         "value":"Wien, Schiffamtsgasse", 
         "x":"16.3730227906", 
         "y":"48.2186556616", 
         "geotype":"2", 
         "id":"S904240" 
     }, 
     { 
         "label": "Wien, <b>Schiffant</b>sufer",
         "value":"Wien, Schiffamtsufer", 
         "x":"16.3741718741", 
         "y":"48.216261026", 
         "geotype":"2", 
         "id":"S918279" 
     } 
]
```
Zur Benützung von ortsbezogenen Sortierungen kann ein Koordinatenpunkt übergeben werden, z.B: (48.312342279083595, 16.298046112060547).

Codebeispiel 13: Adresssuch-Service -Request (term+token+projection+point)

```
http://sd-service.bev.gv.at/adr-service/servlet/SuggestJSON? 
        termSchiffant&
        token=60cfd451-1dcd-4edc-a952-044dc7db6869& 
        point=(48.312342279083595,16.298046112060547)& 
        projection=epsg_4258
```

```
Codebeispiel 14: Adresssuch-Service -Response (term+token+projection+point)
```
 $\mathbf{I}$ 

{

```
"label": "Wien, <b>Schiffant</b>sufer",
         "value":"Wien, Schiffamtsufer", 
         "x":"16.3741718741", 
         "y":"48.216261026", 
         "geotype":"2", 
         "id":"S918279" 
     }, 
     { 
         "label": "Wien, <b>Schiffant</b>sgasse",
         "value":"Wien, Schiffamtsgasse", 
         "x":"16.3730227906", 
         "y":"48.2186556616", 
         "geotype":"2", 
         "id":"S904240" 
     } 
]
```
Zur Einschränkung der Suchergebnisse auf einen definierten Extent kann ein entsprechender Wert übergeben werden.

Codebeispiel 15: Adresssuch-Service -Request (term+token+projection+extent)

```
http://sd-service.bev.gv.at/adr-service/servlet/SuggestJSON? 
        term=Wien& 
        token=60cfd451-1dcd-4edc-a952-044dc7db6869& 
        extent=[[16.3,48],[16.4,48.05]]& 
        projection=epsg_4258
```
Codebeispiel 16: Adresssuch-Service -Response (term+token+projection+extent)

```
\blacksquare { 
         "label": "Münchendorf, <br/> <br/> Wen</b>erstraße",
         "value":"Münchendorf, Wienerstraße", 
         "x":"16.3801157945", 
         "y":"48.0332998783", 
         "geotype":"2", 
         "id":"S17648" 
     }, 
     { 
         "label": "Traiskirchen, <b>Wien</b>erbergerstraße",
         "value":"Traiskirchen, Wienerbergerstraße", 
         "x":"16.3058800157", 
         "y":"48.0401801023", 
         "geotype":"2", 
         "id":"S11271" 
     } 
]
```
Es besteht die Möglichkeit, eine Callback Funktion als Parameter zu übergeben, die Antwort wird dann als Argument dieser Funktion zurückgeliefert. Dieser Modus ist beispielsweise beim Einsatz von jQuery UI Autocomplete notwendig, um den Zugriff auf eine fremde Domäne zu ermöglichen (siehe dataType: "jsonp" in der entsprechenden Dokumentation des jQuery Plugins).

```
Codebeispiel 17: Adresssuch-Service -Request (callback+term+token)
```

```
http://sd-service.bev.gv.at/adr-service/servlet/SuggestJSON? 
        callback=jsonp12345& 
        termSchiffant&
        token=fc8b0a40-319a-4a39-b68b-cb001af1f2d8
```
Codebeispiel 18: Adresssuch-Service -Response (callback+term+token) jsonp12345(

```
\mathbf{I} { 
                     "label": "Wien, <b>Schiffant</b>sgasse",
                      "value":"Wien, Schiffamtsgasse", 
                      "x":"", 
                      "y":"", 
                      "geotype":"2", 
                      "id":"S904240" 
          }, 
          { 
                     "label": "Wien, <b>Schiffant</b>sufer",
                      "value":"Wien, Schiffamtsufer", 
                      "x":"", 
                      "y":"", 
                      "geotype":"2", 
                      "id":"S918279" 
          } 
     ] 
\lambda
```
#### **4.2.2 Adresssuch-Service Request-Parameter**

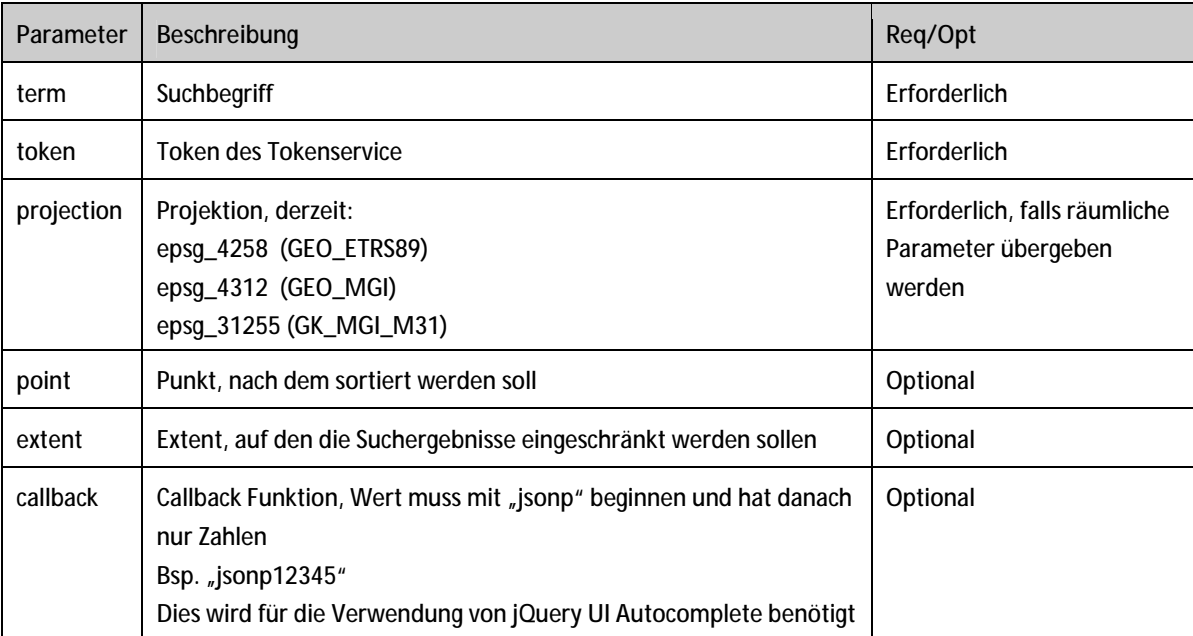

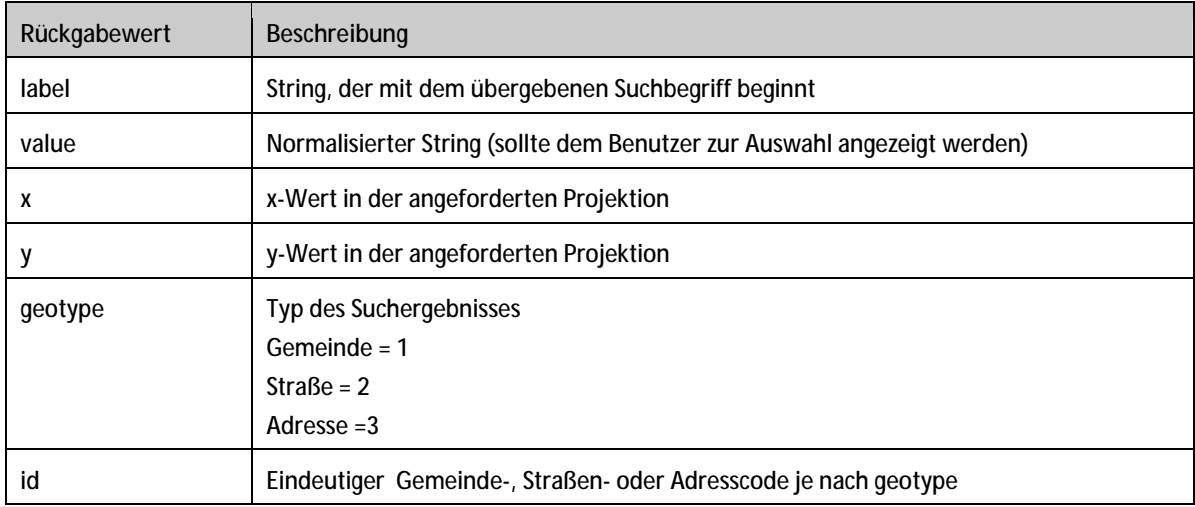

# **4.2.3 Adresssuch-Service Response-Parameter**

#### **4.2.4 Sortierung und Limits**

Rückgabewerte von Gemeinden und Straßen werden grundsätzlich alphabetisch nach "value" sortiert.

Falls bei einer Suche nach Straße oder Gemeinde ein Koordinatenpunkt übergeben wird, erfolgt die Sortierung an Hand des Abstands von diesem Punkt.

Falls bei einer Suche nach Straße oder Gemeinde ein Extent übergeben wird, ist die Antwort generell unsortiert. In diesem Fall muss der Client eine Sortierung durchführen.

Adressen werden nach aufsteigender Hausnummer sortiert.

Es werden maximal 100 Hits geliefert.

#### **4.2.5 Verarbeitungslogik**

Die normierten Angaben einer Gemeinde, einer Straße oder einer Adresse sind folgende:

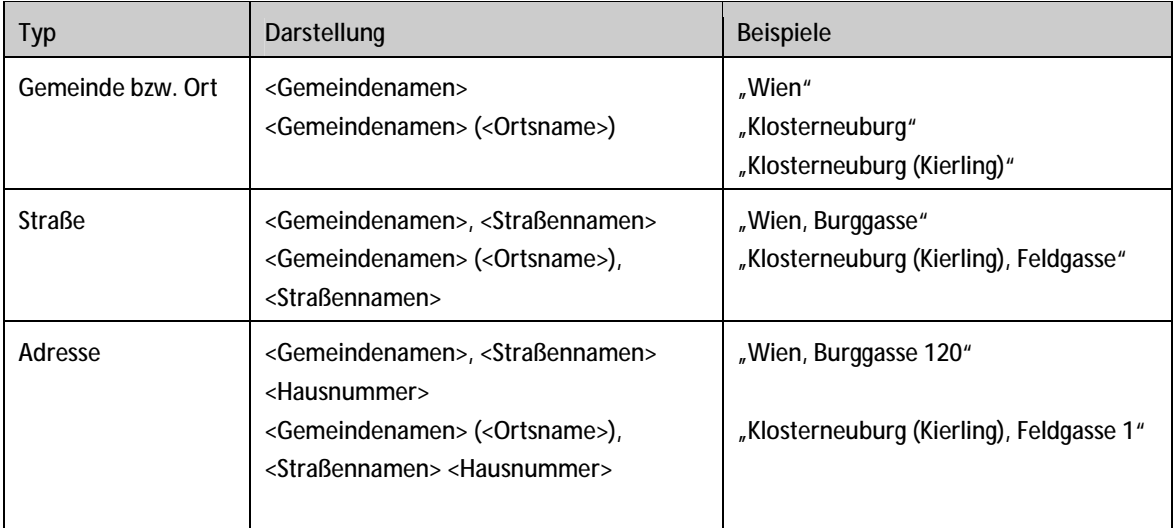

Ein Ort wird grundsätzlich in Klammer angeführt, außer

- Wenn der Gemeindenamen und der Ortsnamen übereinstimmen
- Bei einigen großen Städten (z.B. werden in Wien nicht die Bezirke=Orte angezeigt)

Als Sonderfall wird auch auf Adressebene – wenn also bei der Suche nur noch die Adressen einer Straße angezeigt werden – noch die Straße selbst zur Auswahl geschickt. Diese soll es Anwendungen ermöglichen, auch die Adressen einer ganzen Straße effizient zu selektieren.

Bsp.:

"Klosterneuburg (Kierling), Feldgasse (Straße)"

Neben den normierten Bezeichnungen werden auf Gemeinde- und Straßenebene auch alternative Schreibweisen gefunden:

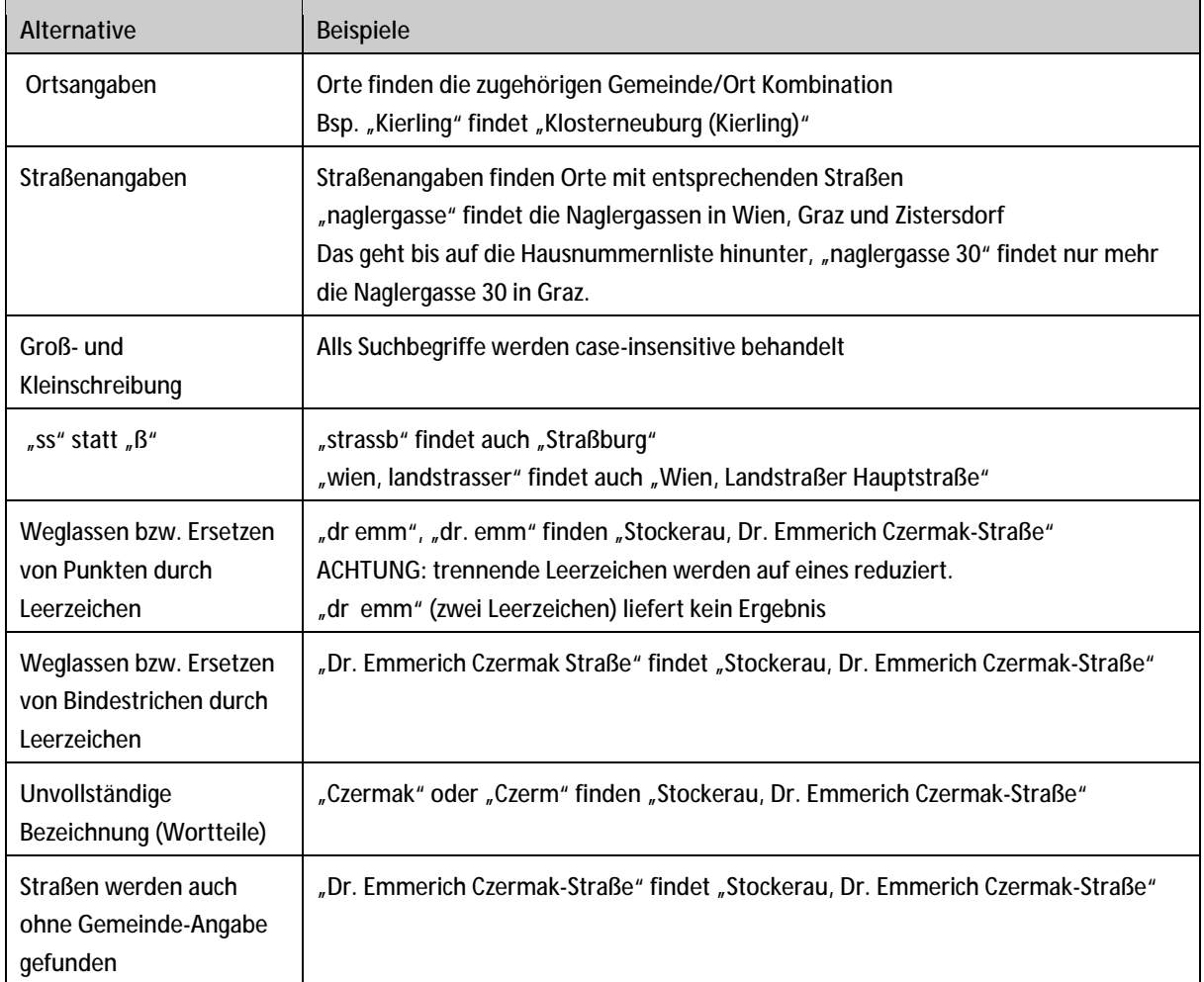

Durchsucht werden die Daten in folgender Weise:

- Suche nach Gemeinden/Orten
- Wortteilen von Gemeinden/Orten
- Suche nach Straßen
- Wortteile von Straßen

Das Ergebnis wird in folgender Reihenfolge sortiert

- Gemeinde/Orte
- Wortteile von Gemeinden/Orten
- Straßen
- Wortteile von Straßen

### **4.3 Fehlermeldungen**

Die folgenden Fehlermeldungen können bei falscher Handhabung und Verwendung des Adresssuch-Service auftreten:

Bei falsch definierter Projektion: [{"err":"projection invalid"}]

Wenn ein falscher, abgelaufener oder kein Token mitgeschickt wird: [{"err":"invalid token"}]

Falls der zu suchende String (term) fehlt: [{"err":"no term provided"}]

Bei einer inkorrekten Definition des Extent:  $[{$  "err": "extent not formatted correctly (should be  ${ [x1, y1], [x2, y2]]}$ "}]

Wenn der Ausgangspunkt für die Suche falsch definiert wurde:  $[{"err":"point not formatted correctly (should be  $(x, y)$ )"]$ 

Falls sowohl ein Extent als auch ein Ausgangspunkt im Request geschickt wurde: [{"err":"cannot base geospatial search both in extent and point"}]

Wenn ein Extent oder Ausgangspunkt, aber keine Projektion geschickt wurde: [{"err":"no projection provided for geospatial search"}]

Alle anderen Fehler, die keine genaue Definition erhalten, retournieren einen allgemeinen Systemfehler (z.B. wenn der Request nicht korrekt aufgebaut ist): [{"err":"system error"}]

### **4.4 URL für den aktuellen Status des Adresssuch-Service**

Um den aktuellen Status des Adresssuch-Service abzurufen, wurde eine Sub-Domain eingerichtet. Diese Seite liefert Informationen über den aktuellen Status oder über zukünftige Ereignisse (z.B.: Wartungsfenster) des Adress-Suchservices. Diese URL kann in einen Client eingebunden werden, somit weiß der Kunde sofort über den Status des Adresssuch-Service Bescheid.

Produktivumgebung: Die URL für den Status des Adress-Suchservices auf der Produktivumgebung lautet: <http://www.bev.gv.at/adresssuchservice/status>

### **4.5 Unterschiede zwischen der TU und der PU**

Tokenservice-URL

Während der Testphase ist die URL für den Aufruf des Tokenservices: [https://sti.bev.gv.at:8443/adr-servicetest/TokenService.](https://sti.bev.gv.at:8443/adr-servicetest/TokenService)

Für die produktive Verwendung muss folgende URL verwendet werden: <https://sti.bev.gv.at:8443/adr-service/TokenService>.

Adresssuch-Service-URL

Während der Testphase ist die URL für den Aufruf des Adresssuch-Service: [https://sd-servicetest.bev.gv.at/adr-service/servlet/SuggestJSON.](https://sd-servicetest.bev.gv.at/adr-service/servlet/SuggestJSON)

Für die produktive Verwendung muss folgende URL verwendet werden: [https://sd-service.bev.gv.at/adr-service/servlet/SuggestJSON.](https://sd-service.bev.gv.at/adr-service/servlet/SuggestJSON)

Des Weiteren wurde der Port 443 freigeschaltet:

TU: <https://sti.bev.gv.at:443/adr-servicetest/TokenService> PU:<https://sti.bev.gv.at:443/adr-service/TokenService>

# **5 Anhang**

### **5.1 Offene Punkte**

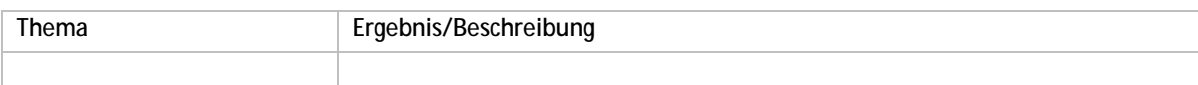

# **5.2 Begriffsbestimmungen und Abkürzungen**

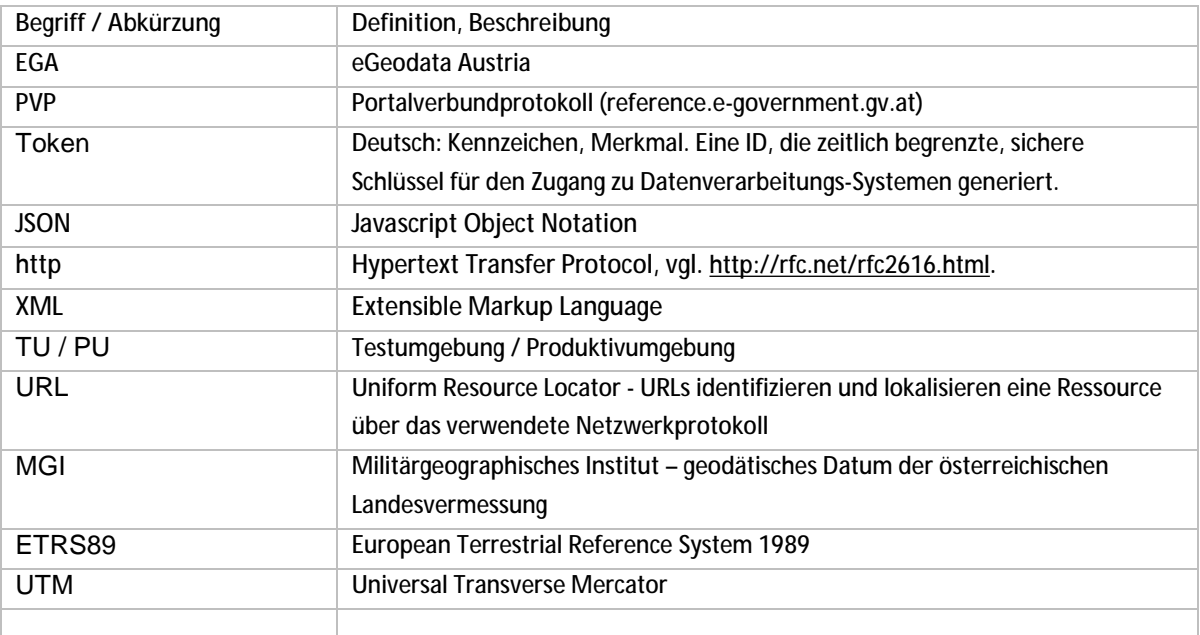